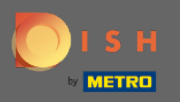

 $\odot$ 

## Most az Admin panel Menü szakaszában van . Itt létrehozhat és szerkeszthet meglévő menüket.

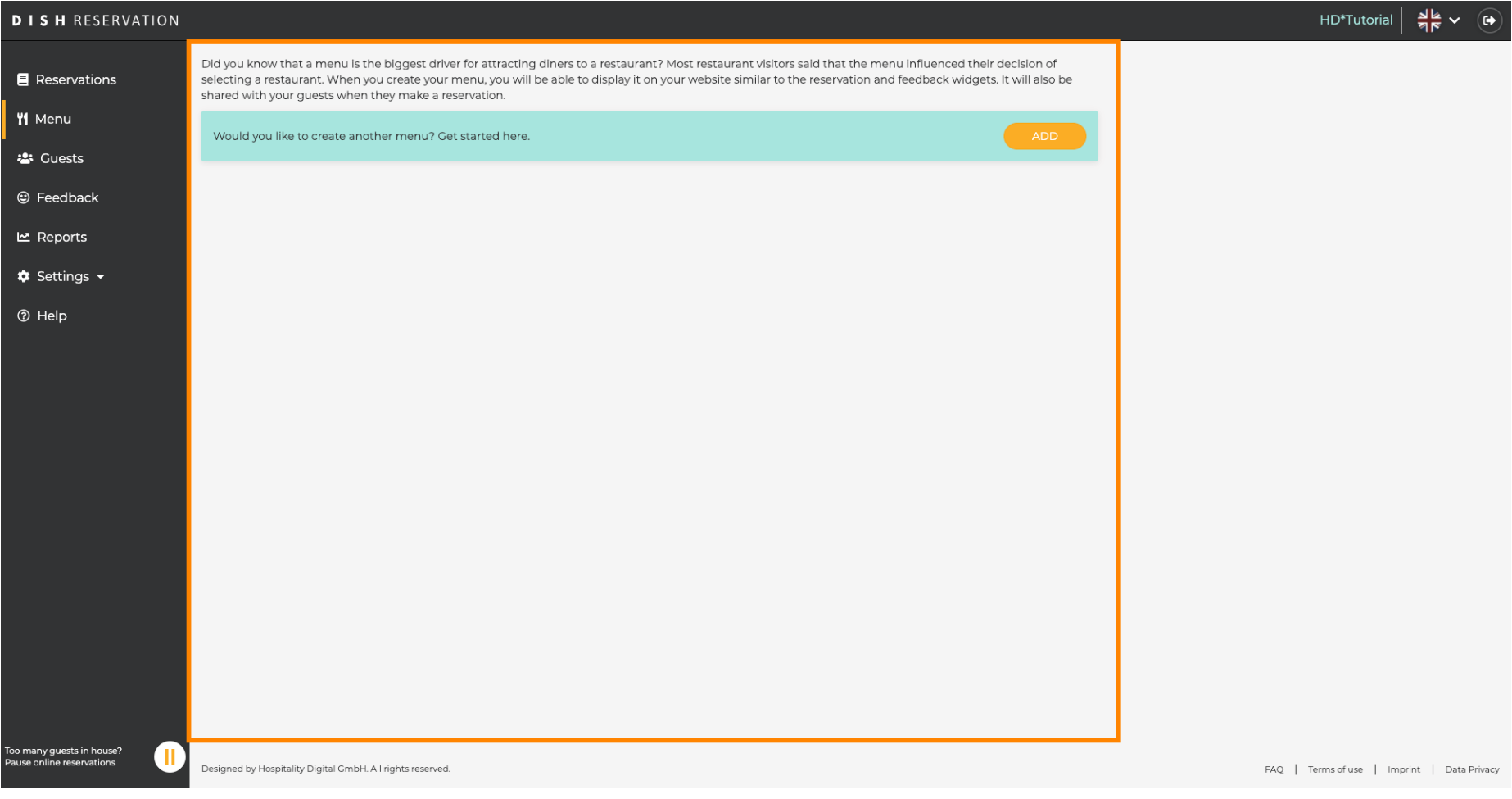

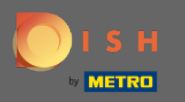

## Új menü hozzáadásához kattintson a Hozzáadás gombra.  $\boldsymbol{0}$

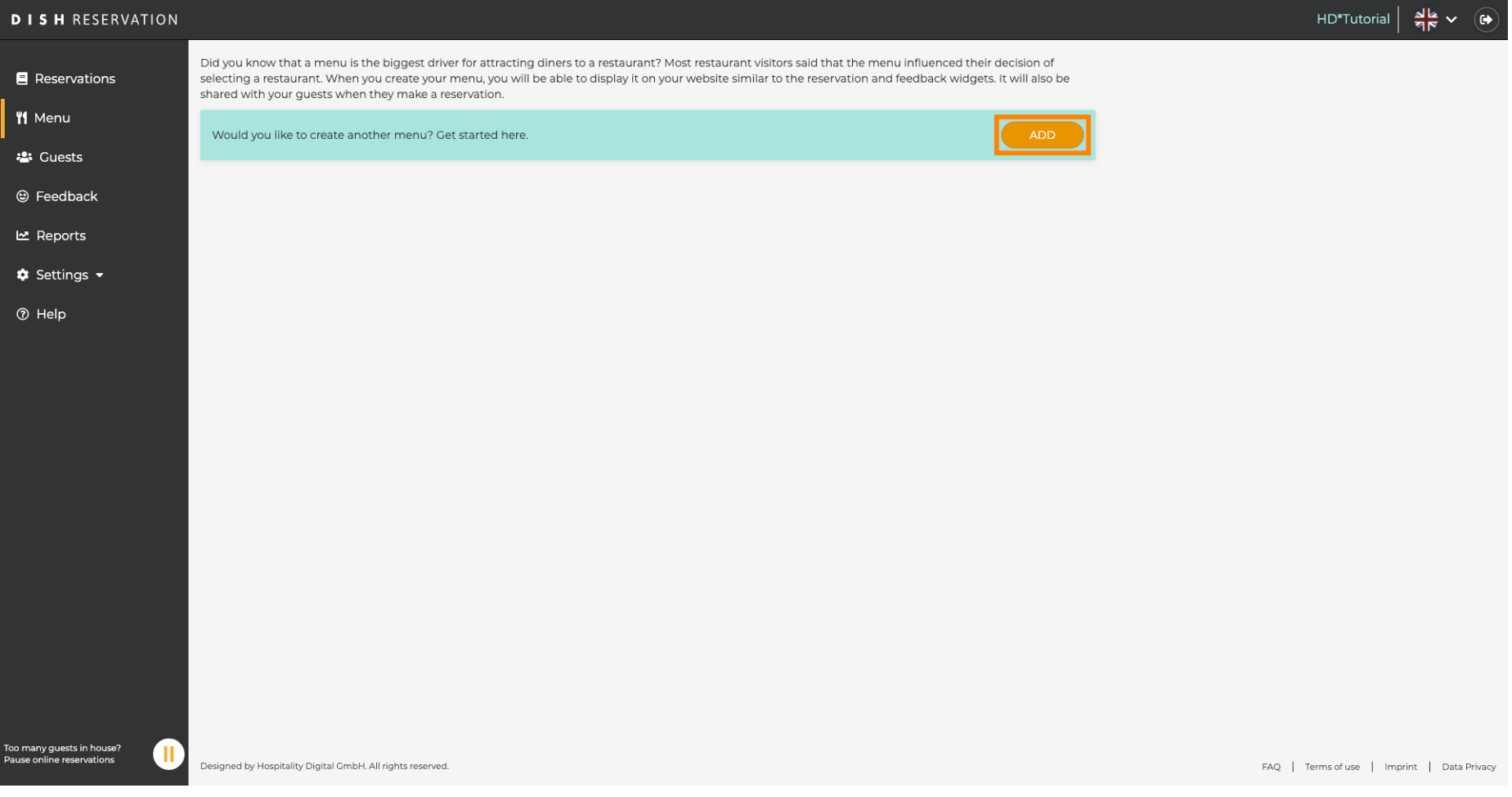

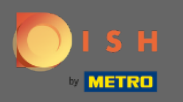

## Kattintson a Fix menüre a hozzáadáshoz és adjon neki címet .  $\bigcirc$

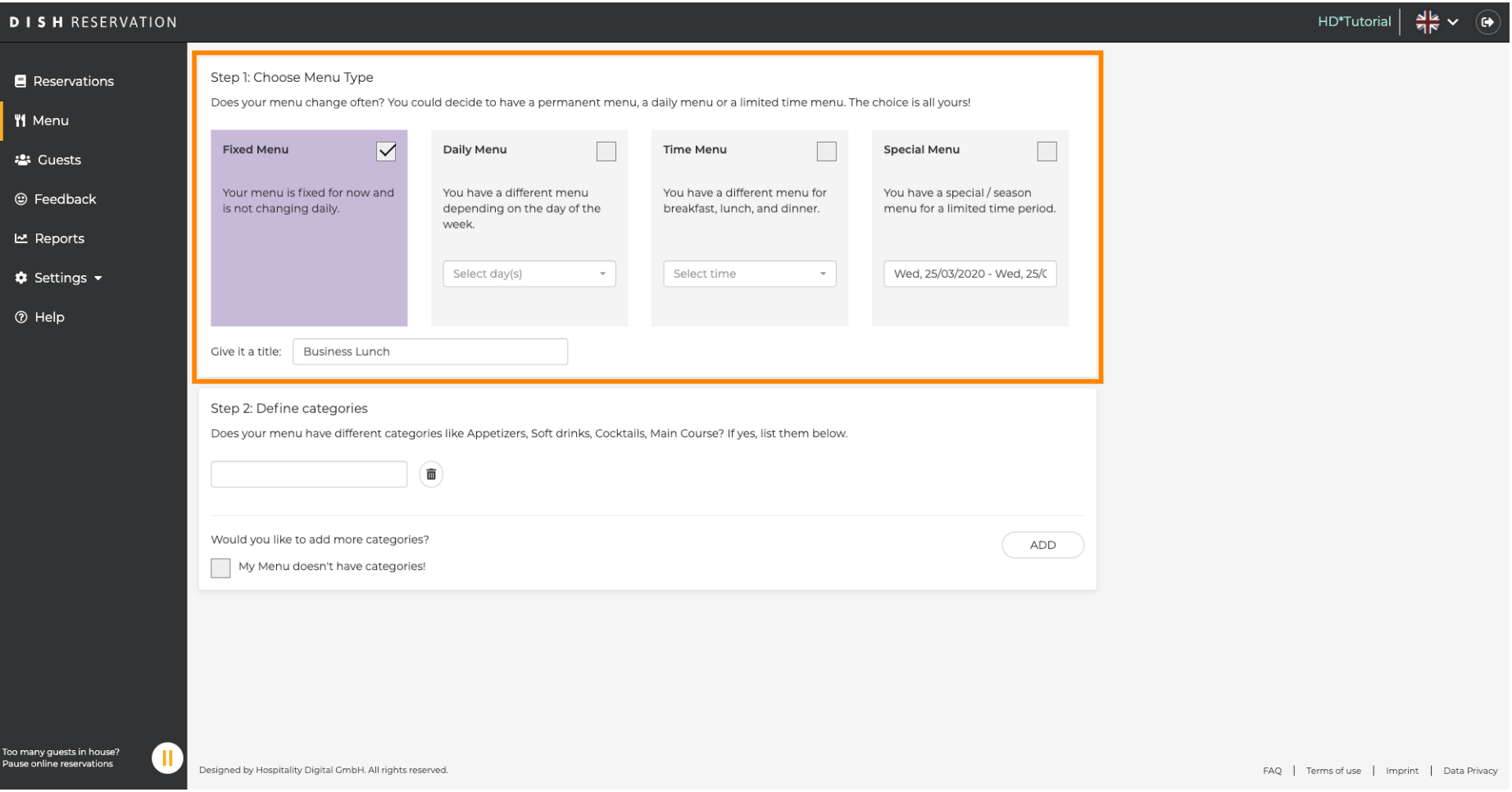

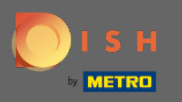

 $\boldsymbol{\Theta}$ 

A Kategóriák meghatározása alatt több kategória is hozzáadható az új menühöz. Megjegyzés: Ha a menü nem tartozik egy kategóriába, kattintson a "Menümnek nincsenek kategóriái!"

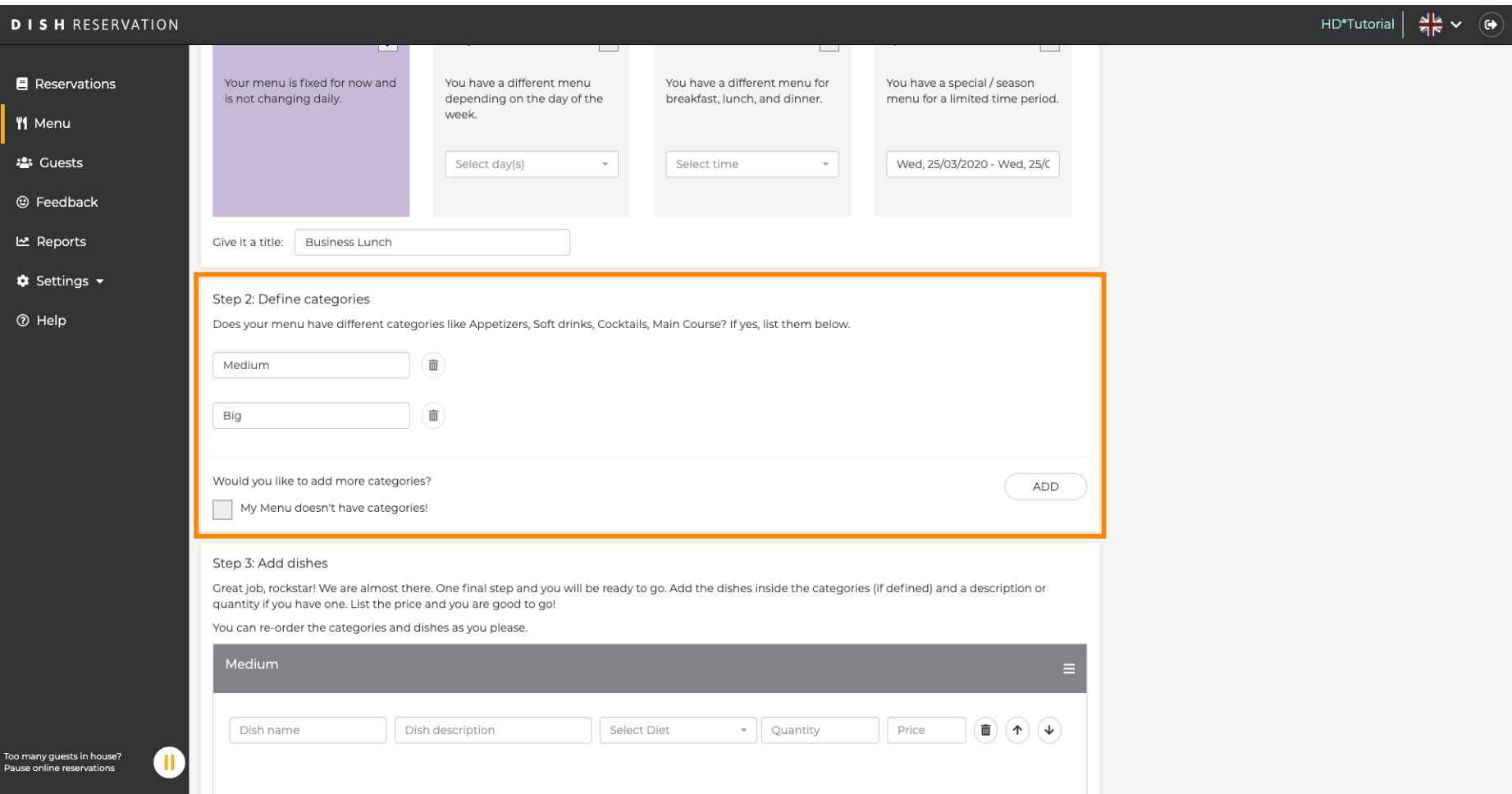

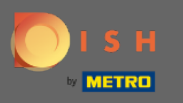

 $\bigcap$ 

Az Ételek hozzáadása alatt ételeket ad hozzá az új menühöz. Adja meg a következő adatokat: étel neve, étel leírása, étrend, mennyiség és ár.

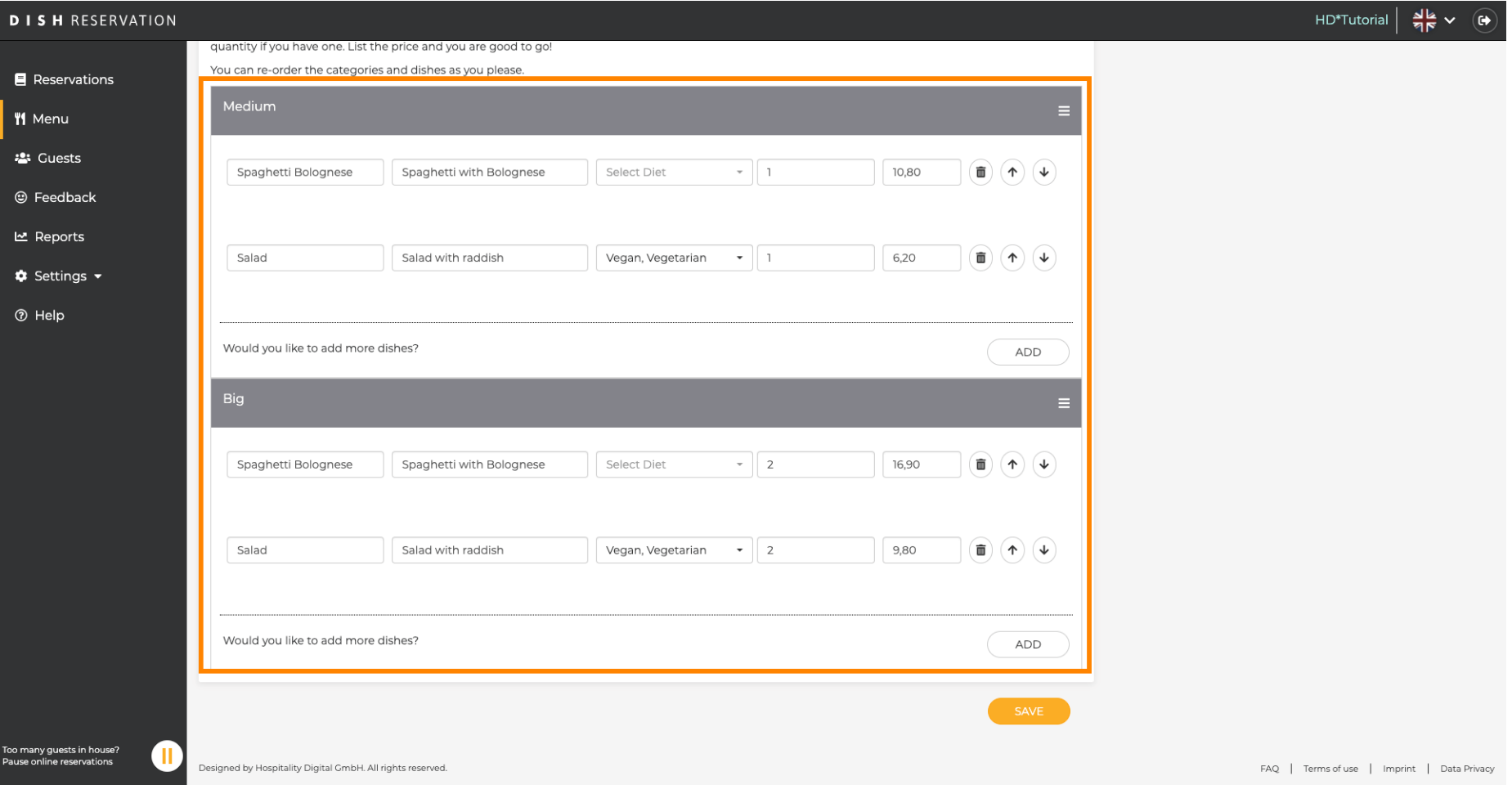

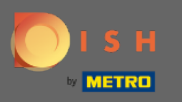

## Ez az. Kész vagy. Kattintson a mentésre .  $\bigcirc$

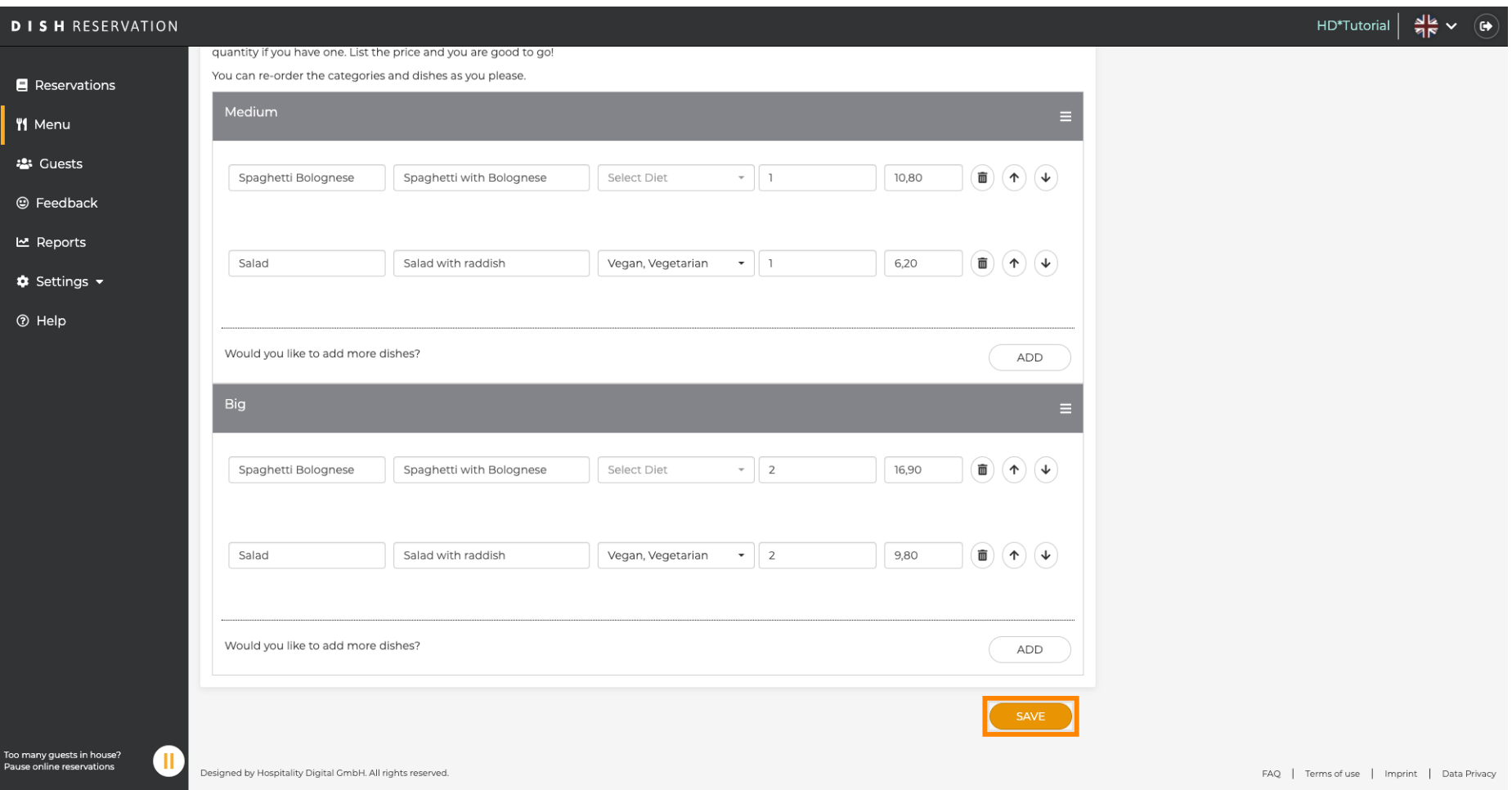

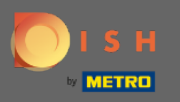

 $\bigcirc$ 

Az új menü most megjelenik a műszerfalon. Megjegyzés: A menük beállíthatók aktívak vagy inaktívak , ami azt eredményezi, hogy megjelennek-e a vendég számára vagy sem.

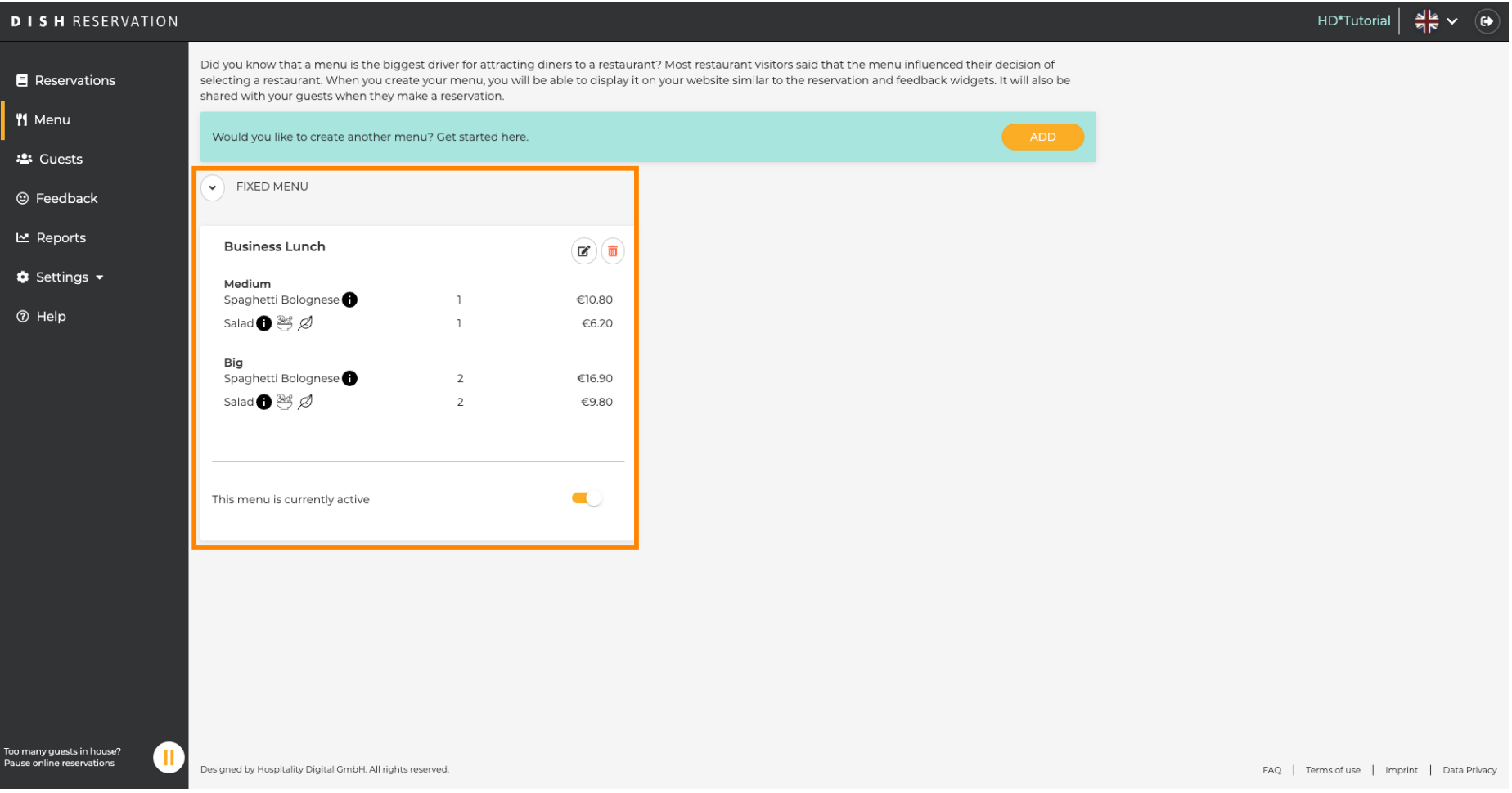